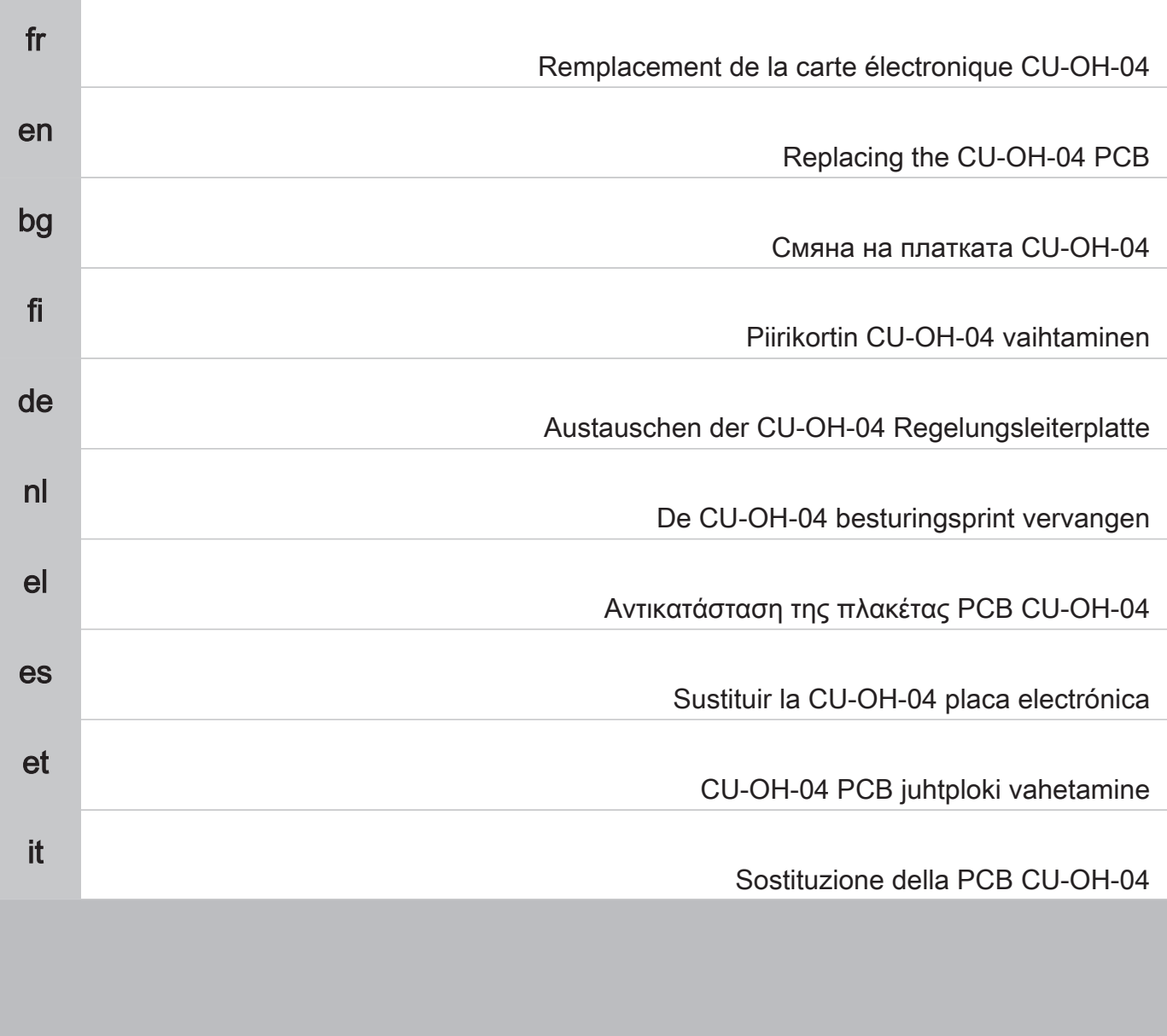

## 1 Remplacement de la carte électronique CU-OH-04

Les numéros de configuration CN1 et CN2 doivent être réinitialisés en cas de remplacement de la carte électronique principale CU-OH-04.

Les valeurs des CN1 et CN2 figurent sur la plaquette signalétique de la chaudière.

### 1.1 Configurer le CN1 et le CN2 de la chaudière

1. Accéder au menu : Régler les numéros configuration.

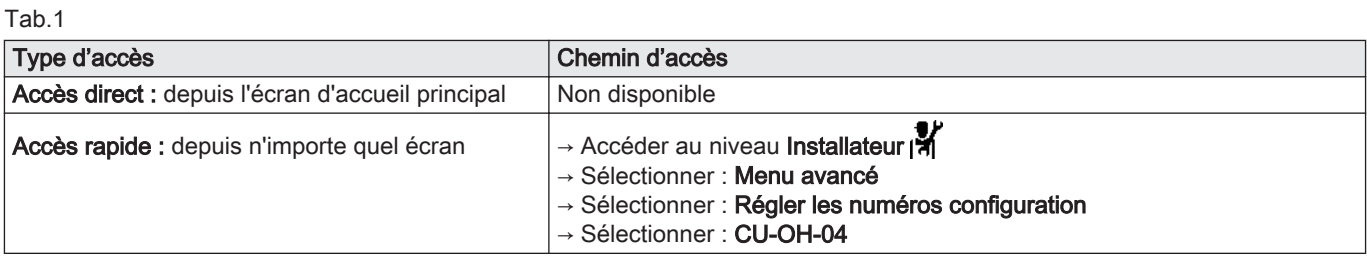

2. Régler les paramètres :

- $\cdot$  CN1
- $\cdot$  CN2

Les valeurs figurent sur la plaquette signalétique de la chaudière.

- 3. Sélectionner : Confirmer, pour enregistrer les réglages.
- 4. Revenir à l'écran principal en appuyant sur la touche retour  $\triangle$ .

### 1.2 Auto-détecter les options et accessoires

Cette fonction s'utilise après le remplacement d'une carte électronique de la chaudière, afin de détecter tous les dispositifs raccordés au bus local (L-Bus).

1. Accéder au menu : Régler les numéros configuration.

Tab.2

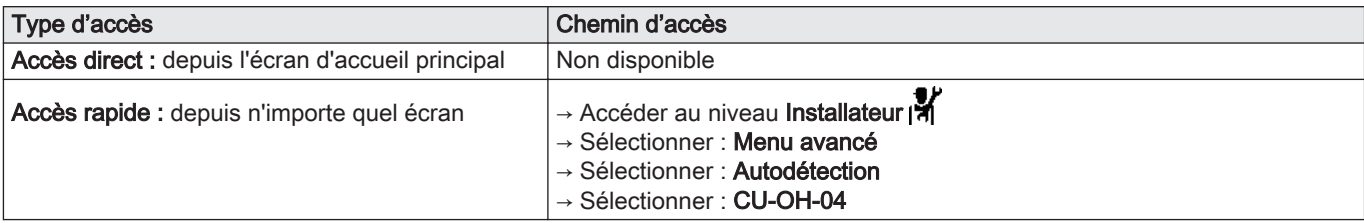

2. Sélectionner : Confirmer, pour procéder à la détection automatique. Le système va redémarrer automatiquement.

 ${\sf fr}$ 

## 1 Replacing the CU-OH-04 PCB

The configuration numbers CN1 and CN2 must be reset if the main PCB CU-OH-04 is replaced.

The values CN1 and CN2 appear on the boiler's data plate.

## 1.1 Configure the CN1 and the CN2 for the boiler

1. Go to the menu: Set configuration code.

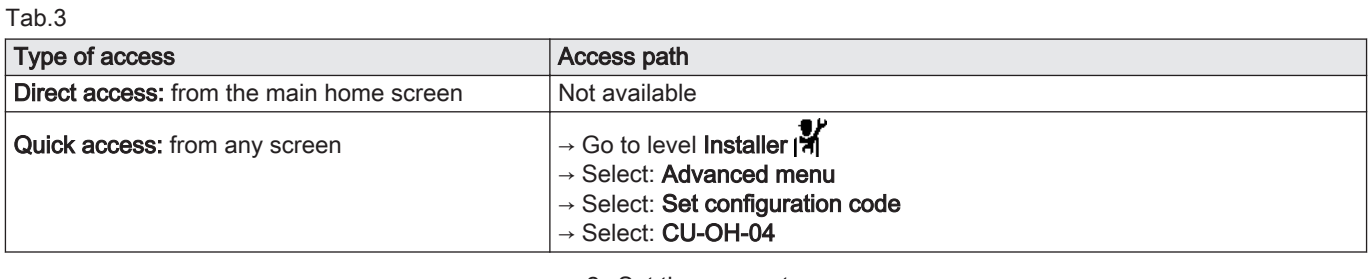

2. Set the parameters:

- $\cdot$  CN1
- $\cdot$  CN2

The values appear on the boiler's data plate.

- 3. Select: Confirm, to save the settings.
- 4. Go back to the main screen by pressing the back key  $\blacktriangle$ .

### 1.2 Auto-detecting options and accessories

This function should be used after replacing a boiler PCB in order to detect all the devices connected to the (L-Bus) local bus.

1. Go to the menu: Set configuration code.

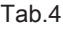

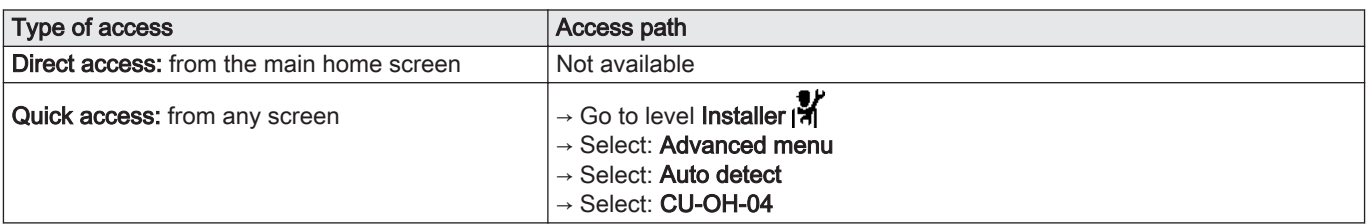

2. Select: Confirmto carry out the auto-detect.

 $\Rightarrow$  The system will restart automatically.

## 1 Смяна на платката CU-OH-04

Номерата за конфигурацията CN1 и CN2 трябва да бъдат нулирани, ако е сменена основната платка CU-OH-04.

Стойностите CN1 и CN2 се появяват на табелката с данни на котела.

### 1.1 Конфигурирайте CN1 и CN2 за котела

#### 1. Отидете на меню: Настройка код за конфигурация.

табл.5

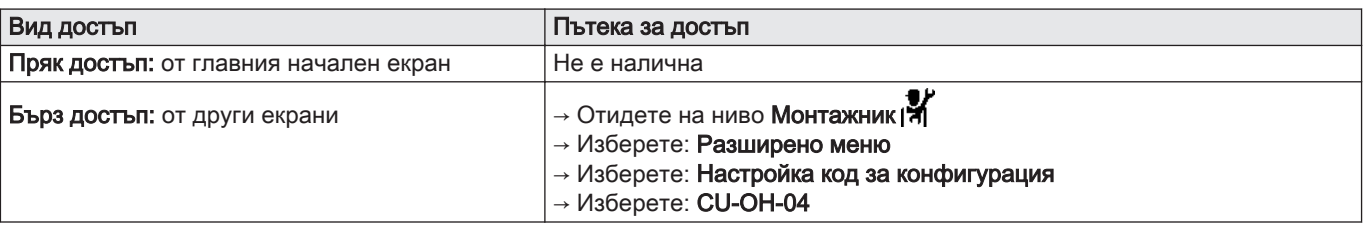

2. Настройте параметрите:

- $\cdot$  CN1
- $\cdot$  CN<sub>2</sub>

Стойностите се появяват на табелката с данни на котела.

- 3. Изберете: Потвърди, за запазване на настройките.
- 4. Върнете се на главния екран като натиснете бутона за връщане назад $\blacktriangle$ .

#### 1.2 Опции и аксесоари за автоматично откриване

Използвайте тази функция след смяна на платка на котела, за да откриете всички устройства, свързани към локалната шина (L-Bus).

#### 1. Отидете на меню: Настройка код за конфигурация.

табл.6

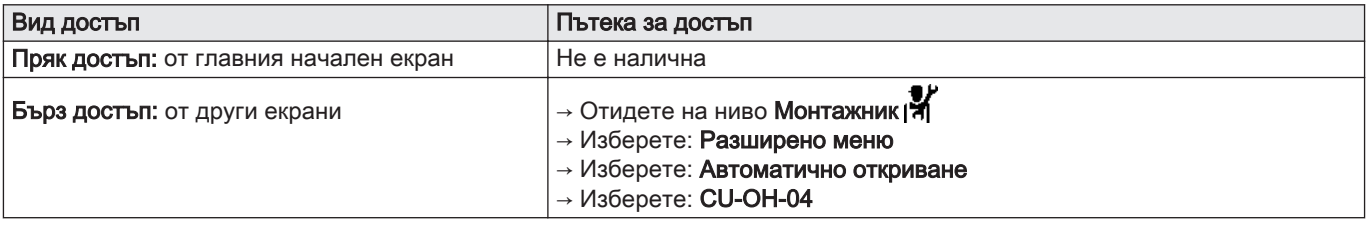

2. Изберете: Потвърдиза извършване на автоматично откриване. Системата ще се рестартира автоматично.

## 1 Piirikortin CU-OH-04 vaihtaminen

Konfigurointinumerot CN1 ja CN2 on nollattava, jos pääpiirikortti CU-OH-04 vaihdetaan.

Arvot CN1 ja CN2 ilmestyvät kattilan arvokilven näyttöön.

## 1.1 Määritä kattilalle CN1 ja CN2

1. Siirry valikkoon: Aseta konfigurointikoodi.

Taul.7

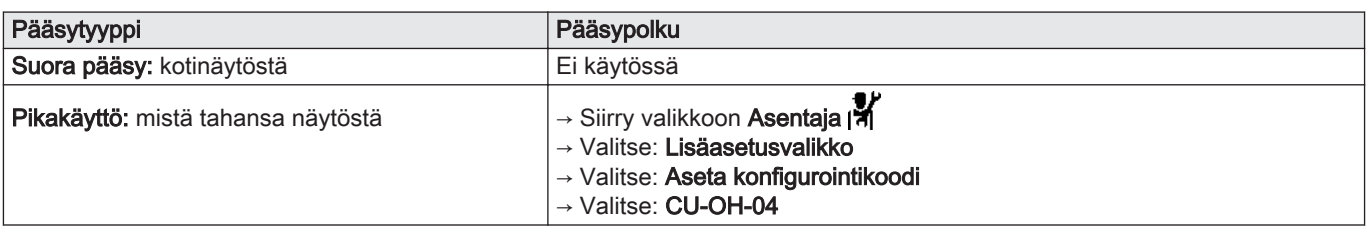

2. Aseta parametrit:

- $\cdot$  CN1
- $\cdot$  CN2
- Arvot ovat kattilan arvokilvessä.
- 3. Valitse: Vahvista, tallentaaksesi asetukset.
- 4. Palaa päänäkymään painamalla painiketta  $\triangle$ .

### 1.2 Vaihtoehtojen ja lisävarusteiden automaattinen tunnistus

Käytä tätä toimintoa, kun kattilan piirikortti on vaihdettu, jotta kaikki paikalliseen (L-Bus) -väylään liitetyt laitteet tunnistetaan.

1. Siirry valikkoon: Aseta konfigurointikoodi.

Taul.8

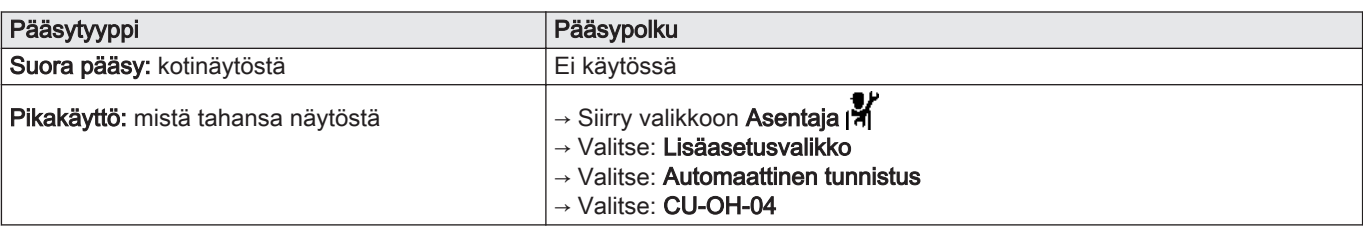

2. Valitse: Vahvistatehdäksesi automaattisen etsinnän. Järjestelmä käynnistyy uudelleen automaattisesti.

1 Piirikortin CU-OH-04 vaihtaminen

 $\mathsf{fi}$ 

## 1 Austauschen der CU-OH-04 Regelungsleiterplatte

Die Konfigurationsnummern CN1 und CN2 müssen zurückgesetzt werden, wenn die Regelungsleiterplatte CU-OH-04 ausgetauscht wird.

Die Werte CN1 und CN2 sind auf dem Typschild des Kessels angegeben.

## 1.1 CN1 und CN2 für den Kessel konfigurieren

1. Folgendes Menü aufrufen: Konfigurationszahl eingeben.

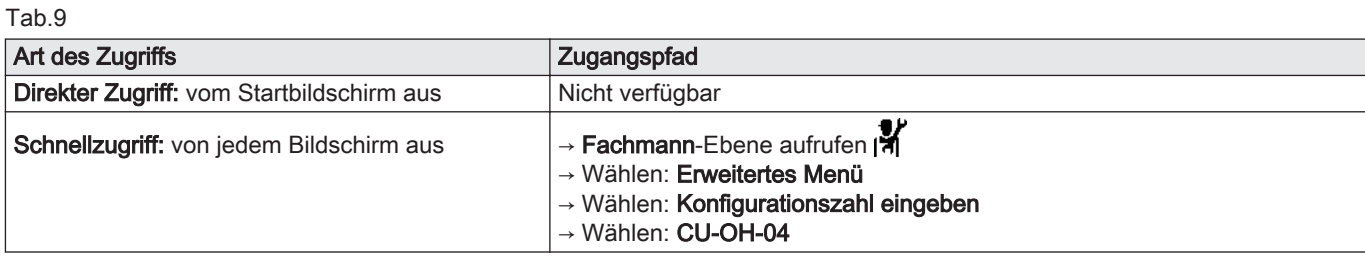

2. Die Parameter einstellen:

- $\cdot$  CN1
- $\cdot$  CN2

Die Werte sind auf dem Typschild des Kessels angegeben.

- 3. Wählen: Bestätigen, um die Einstellungen zu speichern.
- 4. Zur Rückkehr zur Hauptanzeige die Zurück-Taste **b** drücken.

## 1.2 Automatisches Erkennen von Optionen und Zubehör

Diese Funktion sollte nach dem Austausch einer Kessel-Regelungsleiterplatte verwendet werden, damit alle an den lokalen (L-Bus)-Bus angeschlossenen Geräte automatisch erkannt werden.

1. Folgendes Menü aufrufen: Konfigurationszahl eingeben.

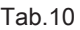

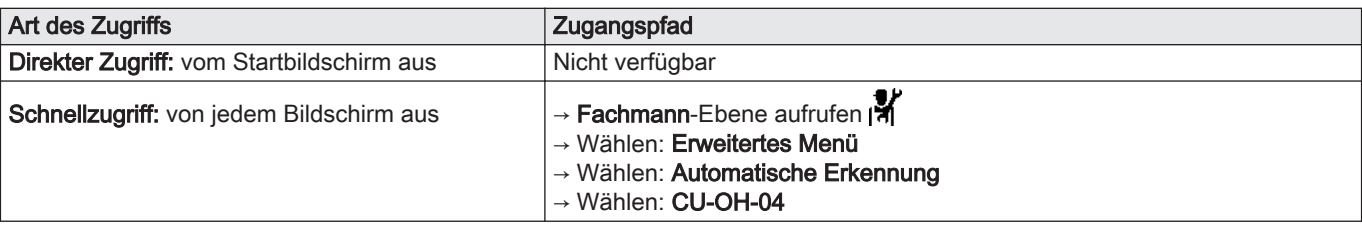

2. Wählen: BestätigenDamit die automatische Erkennung ausgeführt wird.

Das System startet automatisch neu.

1 Austauschen der CU-OH-04 Regelungsleiterplatte  $de$ 

## 1 De CU-OH-04 besturingsprint vervangen

De configuratienummers CN1 en CN2 moeten opnieuw ingesteld worden als de hoofdbesturingsprint CU-OH-04 vervangen is.

De waarden CN1 en CN2 staan op het typeplaatje van de ketel.

## 1.1 Configureer de CN1 en de CN2 voor de ketel

1. Ga naar het menu: Configuratiecode instellen.

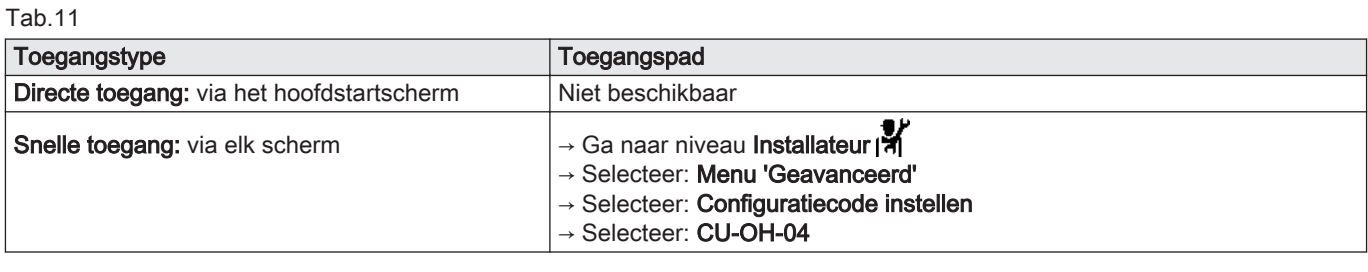

2. Stel de parameters in:

- $\cdot$  CN1
- $\cdot$  CN2

De waarden staan op het typeplaatje van de ketel.

3. Selecteer: Bevestigenom de instellingen op te slaan.

4. Ga terug naar het hoofdscherm door op de terugtoets  $\triangle$  te drukken.

### 1.2 Automatisch detecteren van opties en accessoires

Gebruik deze functie na het vervangen van de besturingsprint van een ketel, om alle apparaten te detecteren die zijn aangesloten op de (L-Bus) lokale bus.

1. Ga naar het menu: Configuratiecode instellen.

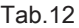

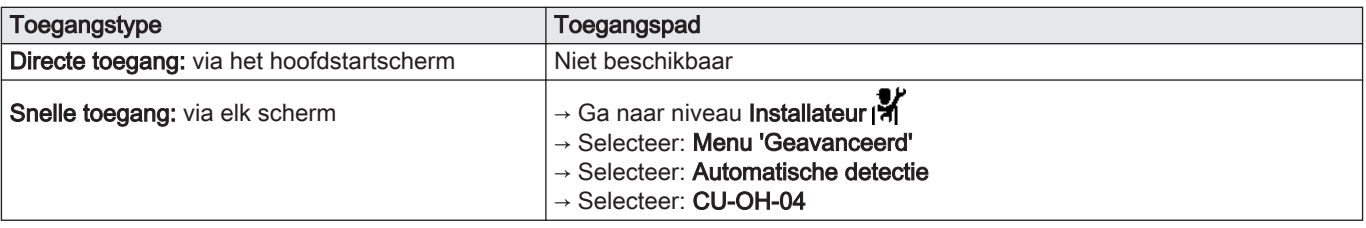

2. Selecteer: Bevestigenom de automatische detectie uit te voeren.

 $\Rightarrow$  Het systeem start automatisch opnieuw op.

1 De CU-OH-04 besturingsprint vervangen  $\mathsf{nl}$ 

## 1 Αντικατάσταση της πλακέτας PCB CU-OH-04

Πρέπει να γίνει επαναφορά των αριθμών παραμέτρων CN1 και CN2 σε περίπτωση που αντικατασταθεί η κύρια πλακέτα PCB CU-OH-04.

Οι τιμές CN1 και CN2 αναγράφονται στην πινακίδα χαρακτηριστικών του λέβητα.

## 1.1 Ρύθμιση CN1 και CN2 για το λέβητα

1. Μεταβείτε στο μενού: Ορισμός κωδικού ρύθμισης παραμέτρων.

Πίν.13

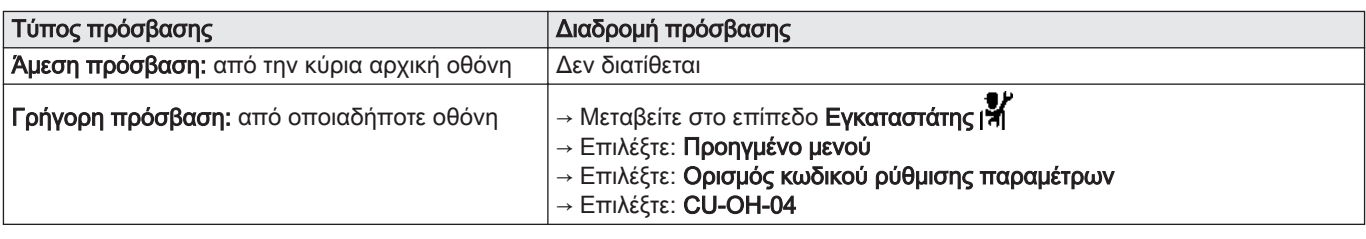

2. Ρυθμίστε τις παραμέτρους:

- $\cdot$  CN1
- $\cdot$  CN2

Οι τιμές αναγράφονται στην πινακίδα χαρακτηριστικών του λέβητα.

- 3. Επιλέξτε: Επιβεβαίωση, για να αποθηκεύσετε τις ρυθμίσεις.
- 4. Επιστρέψτε στην κύρια οθόνη πατώντας το πλήκτρο Πίσω $\blacktriangle$ .

### 1.2 Αυτόματος εντοπισμός προαιρετικών εξαρτημάτων και αξεσουάρ

Η λειτουργία αυτή θα πρέπει να χρησιμοποιηθεί μετά την αντικατάσταση της πλακέτας PCB ενός λέβητα, με σκοπό τον εντοπισμό όλων των διατάξεων που είναι συνδεδεμένες στον τοπικό δίαυλο (L-Bus).

#### 1. Μεταβείτε στο μενού: Ορισμός κωδικού ρύθμισης παραμέτρων.

Πίν.14

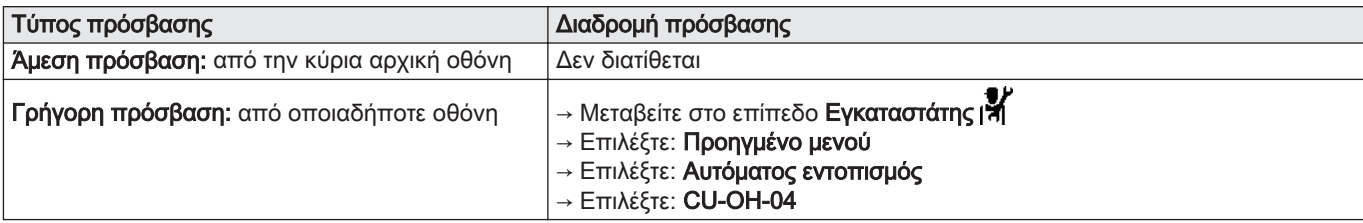

2. Επιλέξτε: Επιβεβαίωσηγια να εκτελεστεί ο αυτόματος εντοπισμός. Το σύστημα θα εκτελεί επανεκκίνηση αυτόματα.

1 Αντικατάσταση της πλακέτας PCB CU-OH-04  ${\bf e}$ 

## 1 Sustituir la CU-OH-04 placa electrónica

Los números de configuración CN1 y CN2 deben restaurarse si se sustituye la placa electrónica CU-OH-04

Los valores CN1 y CN2 se encuentran en la placa de características de la caldera.

## 1.1 Configuración de los códigos CN1 y CN2 para la caldera

1. Acceder al menú: Establecer código de configuración.

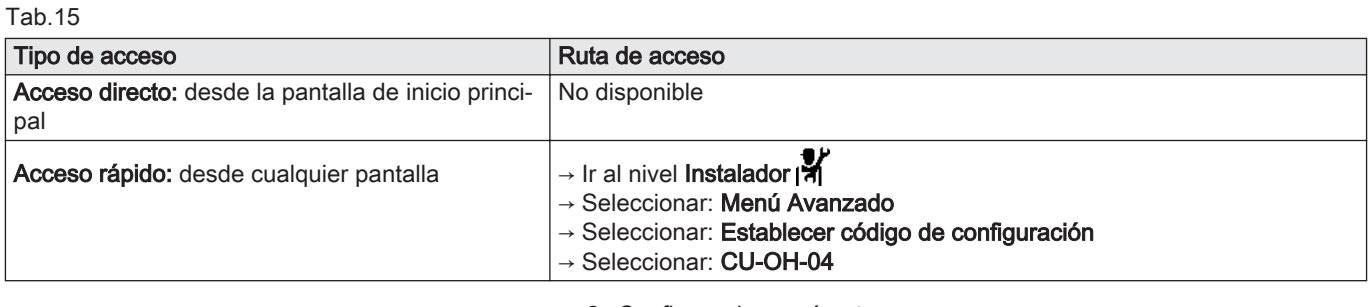

2. Configurar los parámetros:

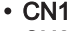

 $\cdot$  CN2

Los valores se encuentran en la placa de características de la caldera.

- 3. Seleccionar: Confirmar, para guardar los ajustes.
- 4. Para volver a la pantalla principal, pulsar la tecla de retorno  $\triangle$ .

### 1.2 Accesorios y opciones de detección automática

Esta función debe usarse después de sustituir una placa electrónica de caldera para detectar todos los dispositivos conectados al bus local (L-Bus).

#### 1. Acceder al menú: Establecer código de configuración.

Tab.16

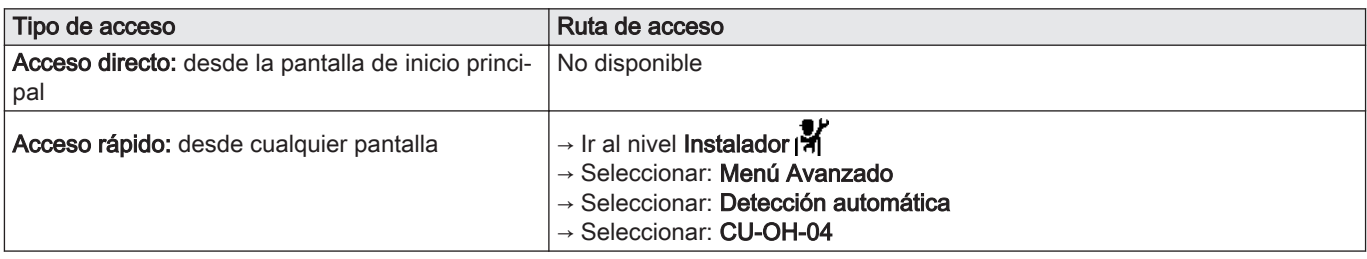

2. Seleccionar: Confirmarpara llevar a cabo la detección automática. El sistema se reiniciará de forma automática.

## 1 CU-OH-04 PCB juhtploki vahetamine

Kui peamine CU-OH-04 PCB juhtplokk vahetatakse, tuleb lähtestada konfiguratsiooninumbrid CN1 ja CN2.

Väärtused CN1 ja CN2 on kirjas katla andmeplaadil.

## 1.1 Seadistage katla CN1 ja CN2

1. Liikuge menüüsse: Konfiguratsioonikoodi määramine.

Tab.17

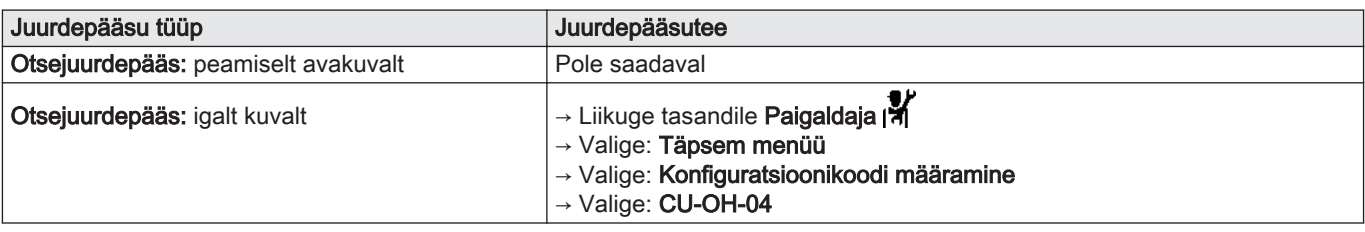

2. Seadistage parameetrid:

- $\cdot$  CN1
- $\cdot$  CN2

Väärtused on kirjas katla andmeplaadil.

- 3. Valige: Kinnita, sätete salvestamiseks.
- 4. Liikuge avakuvale, selleks vajutage tagasi-nuppu  $\triangle$ .

## 1.2 Lisavarustuse ja tarvikute automaatne tuvastamine

Seda funktsiooni tuleb kasutada pärast katla PCB juhtploki vahetamist, et tuvastada kõik (L-Bus) kohaliku siiniga ühendatud seadmed.

#### 1. Liikuge menüüsse: Konfiguratsioonikoodi määramine.

Tab.18

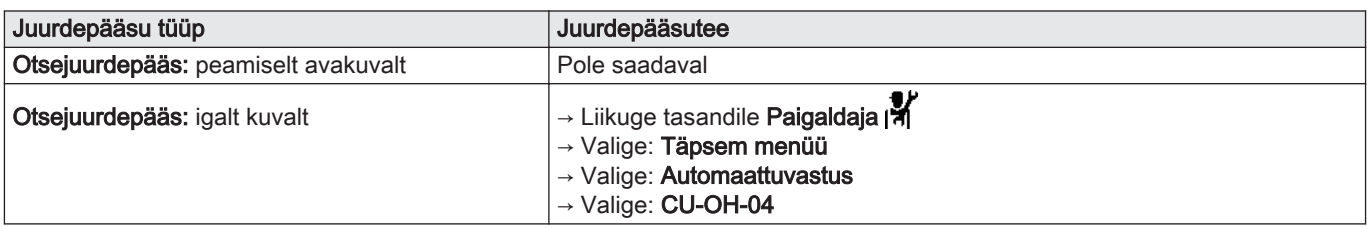

2. Valige: Kinnitaautomaattuvastuse käivitamiseks.  $\Rightarrow$  Süsteem taaskäivitub automaatselt.

1 CU-OH-04 PCB juhtploki vahetamine  $et$ 

## 1 Sostituzione della PCB CU-OH-04

È necessario ripristinare i numeri di configurazione CN1 e CN2 qualora la PCB principale CU-OH-04 venga sostituita.

I valori CN1 e CN2 sono riportati sulla targa matricola della caldaia.

### 1.1 Configurazione del CN1 e del CN2 della caldaia

1. Accedere al menu: Imposta il codice di configurazione.

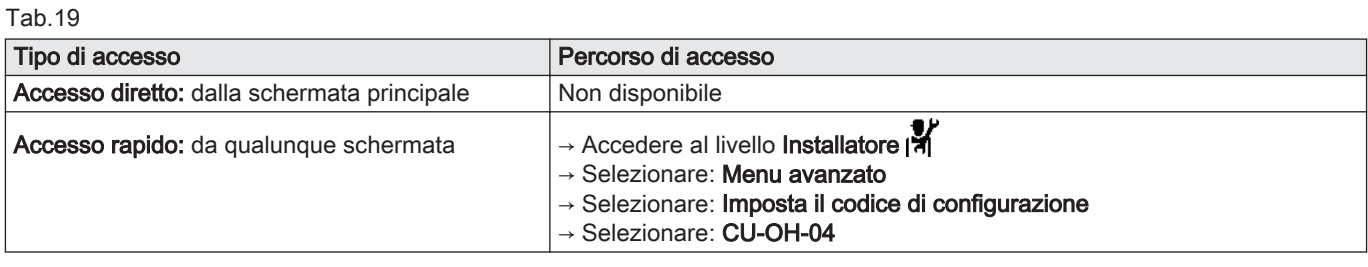

2. Impostare i parametri:

- $\cdot$  CN1
- $\cdot$  CN2

I valori sono riportati sulla targa matricola della caldaia.

3. Selezionare: Conferma, per memorizzare le impostazioni.

4. Ritornare alla schermata principale premendo il tasto "indietro"  $\triangle$ .

### 1.2 Rilevamento automatico delle opzioni e degli accessori

Questa funzione dovrebbe essere utilizzata in seguito alla sostituzione di una PCB di una caldaia, in modo da rilevare tutti i dispositivi collegati al bus locale (L-Bus).

#### 1. Accedere al menu: Imposta il codice di configurazione.

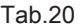

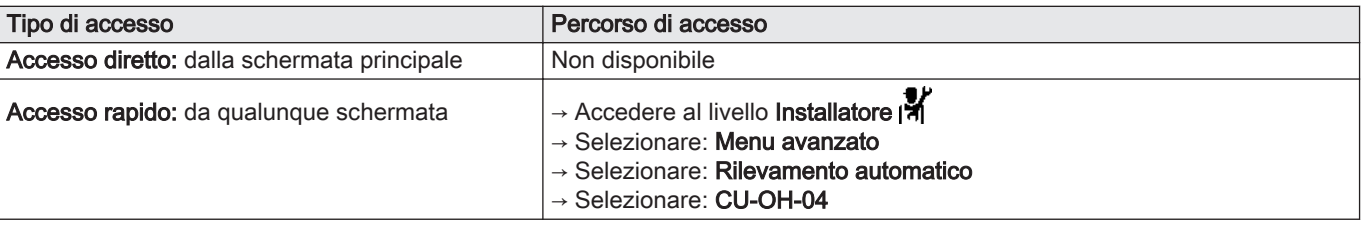

2. Selezionare: Confermaper effettuare l'auto-rilevamento.

 $\Rightarrow$  Il sistema verrà riavviato automaticamente.

## 1 CU-OH-04 plokštės keitimas

Konfigūracijos numerius CN1 ir CN2 būtina nustatyti iš naujo, jei pakeičiama pagrindinė CU-OH-04 plokštė.

Reikšmes CN1ir CN2 rasite katilo duomenų plokštelėje.

## 1.1 Sukonfigūruokite katilo CN1 ir CN2

#### 1. Eikite į meniu: Nustatyti konfigūracijos kodą.

Lent.21

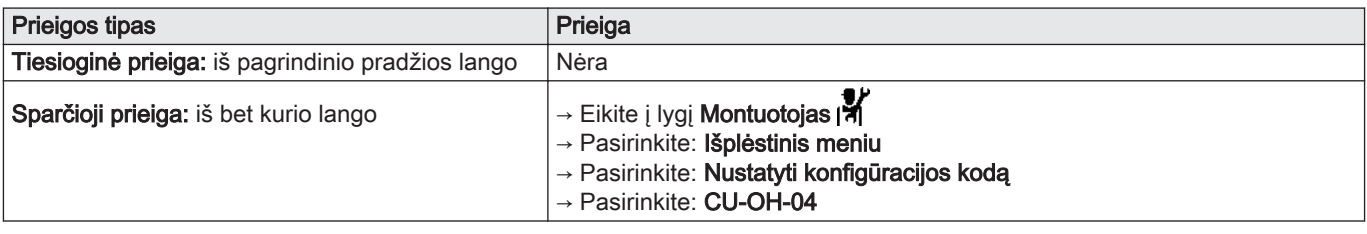

2. Nustatykite parametrus:

- $\cdot$  CN1
- $\cdot$  CN2

Reikšmes rasite katilo duomenų plokštelėje.

- 3. Pasirinkite: Patvirtinti, kad būtų išsaugoti nustatymai.
- 4. Grįžkite į pagrindinį ekraną paspaudę grįžimo mygtuką **5.**

## 1.2 Automatinio aptikimo parinktys ir priedai

Šią funkciją reikia naudoti pakeitus katilo plokštę, kad būtų aptikti visi įrenginiai, prijungti prie (L-Bus) vietinės magistralės.

1. Eikite į meniu: Nustatyti konfigūracijos kodą.

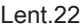

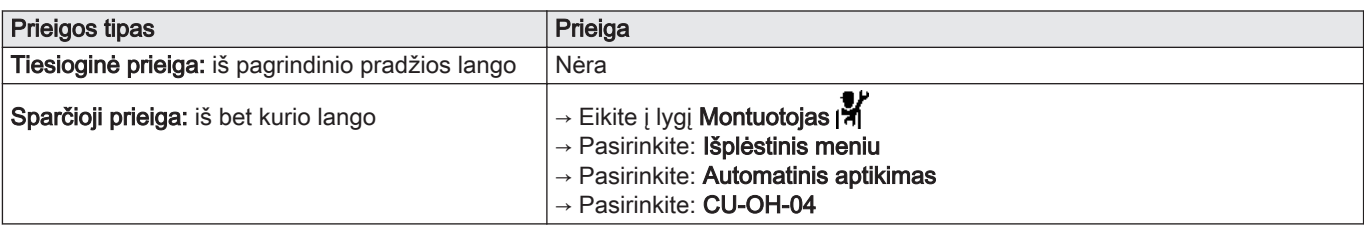

2. Pasirinkite: Patvirtintikad būtų vykdoma automatinio aptikimo funkcija. Sistema pasileis iš naujo automatiškai.

## 1 CU-OH-04 iespiedshēmas plates nomaiņa

Jāveic CN1 un CN2 konfigurācijas skaitļu atiestatīšana, ja tiek nomainīta CU-OH-04 galvenā iespiedshēmas plate.

Vērtības CN1 un CN2 parādās katla datu plāksnītē.

## 1.1 Konfigurējiet CN1 un CN2 katlam

#### 1. Dodieties uz izvēlni: Iestatīt uzstādījumu kopu.

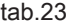

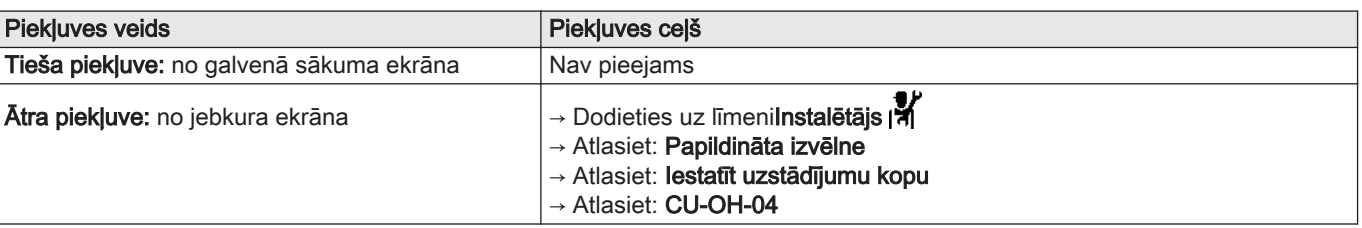

2. Iestatiet parametrus:

- $\cdot$  CN1
- $\cdot$  CN2
- Vērtības parādītas katla datu plāksnītē.
- 3. Atlasiet: Apstiprināt, lai saglabātu iestatījumus.
- 4. Dodieties atpakaļ uz galveno ekrānu, nospiežot atgriešanās taustiņu  $\blacktriangleright$ .

## 1.2 Automātiskās noteikšanas opcijas un piederumi

Šī funkcija jāizmanto pēc tam, kad nomainīta katla iespiedshēmas plate, lai noteikti visas pie (L-Bus) lokālās kopnes pievienotās ierīces.

1. Dodieties uz izvēlni: Iestatīt uzstādījumu kopu.

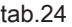

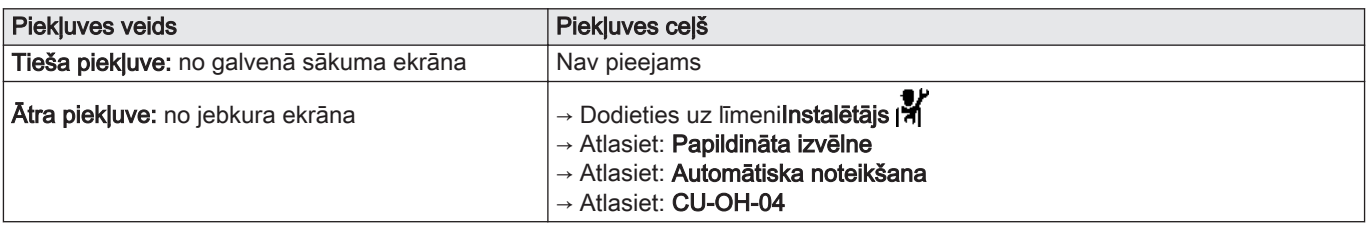

2. Atlasiet: Apstiprinātlai veiktu automātisko noteikšanu.

 $\Rightarrow$  Sistēma automātiski restartēsies.

# 1 Wymiana płytki elektronicznej CU-OH-04

Należy zresetować numery konfiguracji CN1 i CN2 po wymianie płyty głównej CU-OH-04. Wartości CN1 i CN2 są podane na tabliczce znamionowej kotła.

## 1.1 Konfiguracja parametrów CN1 i CN2 dla kotła

#### 1. Przejść do menu: Ustaw numer konfiguracji.

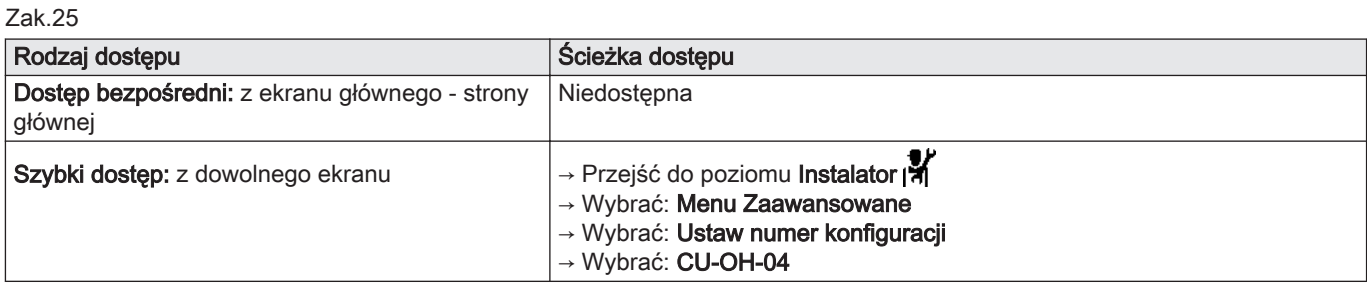

2. Ustawić parametry:

- $\cdot$  CN1
- $\cdot$  CN2

Odpowiednie wartości są podane na tabliczce znamionowej kotła.

- 3. Wybrać: Potwierdź, aby zapisać ustawienia.
- 4. Powrócić do ekranu głównego, naciskając przycisk powrotu  $\triangle$ .

### 1.2 Funkcja automatycznej detekcji i wyposażenie dodatkowe

Tej funkcji należy użyć po wymianie płytki elektronicznej kotła, w celu wykrycia wszystkich urządzeń podłączonych do lokalnej magistrali (L-Bus).

1. Przejść do menu: Ustaw numer konfiguracji.

Zak.26

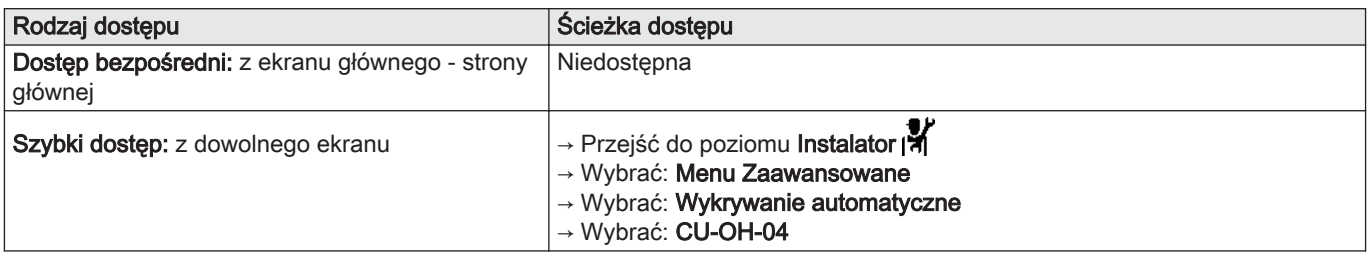

2. Wybrać: Potwierdź, aby rozpocząć automatyczne wykrywanie.  $\Rightarrow$  System automatycznie załączy się ponownie.

1 Wymiana płytki elektronicznej CU-OH-04 pl

## 1 Substituição da placa eletrónica CU-OH-04

Os números de configuração CN1 e CN2 têm de ser repostos se a placa eletrónica principal CU-OH-04 for substituída.

Os valores CN1 e CN2 aparecem na placa de características da caldeira.

### 1.1 Configuração dos valores de CN1 e CN2 para a caldeira

1. Consulte o menu: Definir código de configuração.

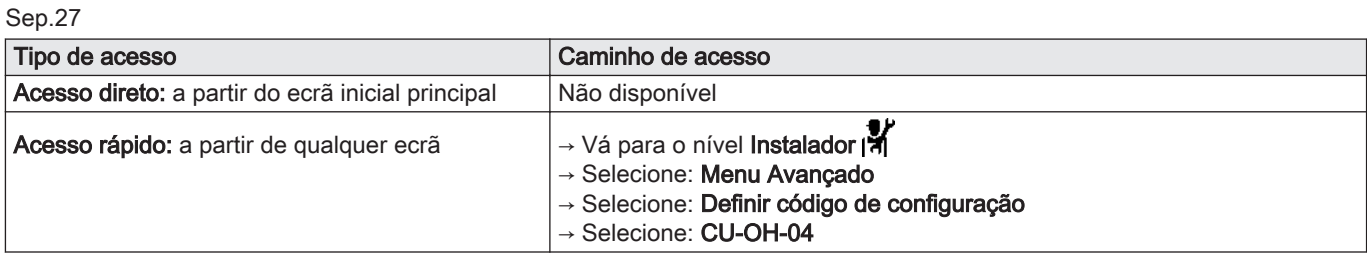

2. Defina os parâmetros:

- $\cdot$  CN1
- $\cdot$  CN2

Os valores aparecem na placa de características da caldeira.

- 3. Selecione: Confirmar, para guardar as definições.
- 4. Prima a tecla de retorno **de** para regressar ao ecrã principal.

### 1.2 Deteção automática de opções e acessórios

Esta função deve ser usada depois de se substituir uma placa eletrónica da caldeira, para se detetarem todos os dispositivos ligados ao bus local (L-Bus).

#### 1. Consulte o menu: Definir código de configuração.

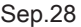

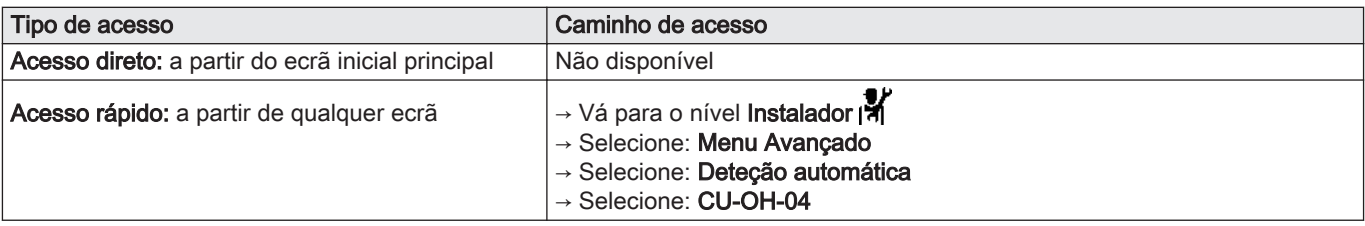

2. Selecione: Confirmarpara executar a deteção automática.

 $\Rightarrow$  O sistema reinicia-se automaticamente.

1 Substituição da placa eletrónica CU-OH-04 pt

## 1 Замена электронной платы CU-OH-04

Конфигурационные номера CN1 и CN2 должны быть сброшены при замене основной электронной платы CU-OH-04.

Значения CN1 и CN2 приведены на идентификационной табличке котла.

### 1.1 Конфигурация CN1 и CN2 для котла

#### 1. Войти в меню: Задать конфигурационный код.

Таб 29

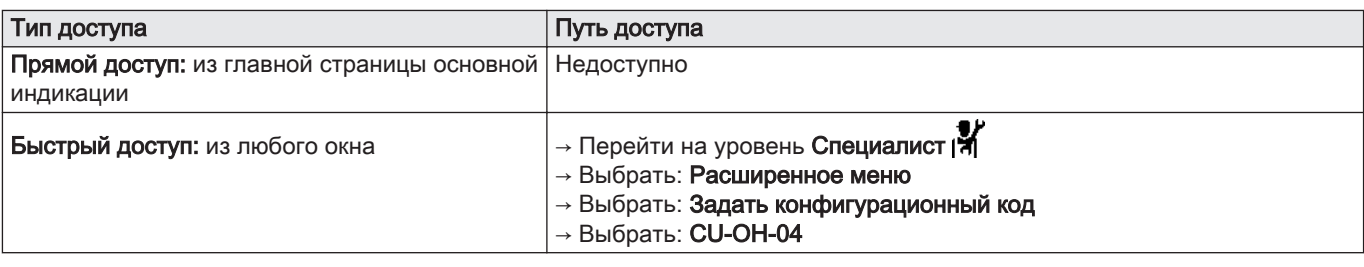

2. Установить параметры:

- $\cdot$  CN1
- $\cdot$  CN<sub>2</sub>
- Значения приведены на идентификационной табличке котла.
- 3. Выбрать: Подтвердить, для сохранения настроек.
- 4. Вернуться к основной индикации, нажав на клавишу возврата  $\triangle$ .

#### 1.2 Функции и аксессуары для автоматического обнаружения

Эту функцию следует использовать после замены электронной платы котла насоса для обнаружения всех устройств, подключенных к локальной шине (L-Bus).

1. Войти в меню: Задать конфигурационный код.

Таб 30

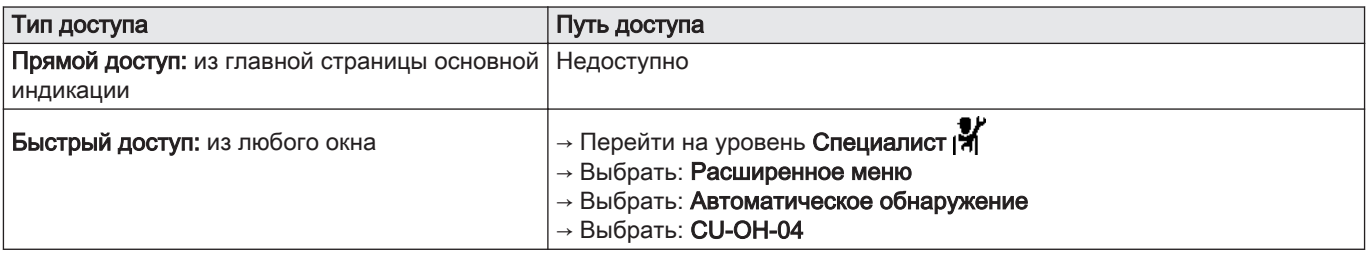

2. Выбрать: Подтвердитьдля выполнения функции автоматического обнаружения.

Система перезапустится автоматически.

## 1 Menjava elektronske plošče CU-OH-04

V primeru zamenjave glavne elektronske plošče CU-OH-04 je treba ponastaviti konfiguracijski številki CN1 in CN2.

Vrednosti CN1 in CN2 sta navedeni na podatkovni ploščici kotla.

## 1.1 Nastavitev CN1 in CN2 za kotel

#### 1. Odprite meni: Nastavi konfiguracijsko kodo.

Tab.31

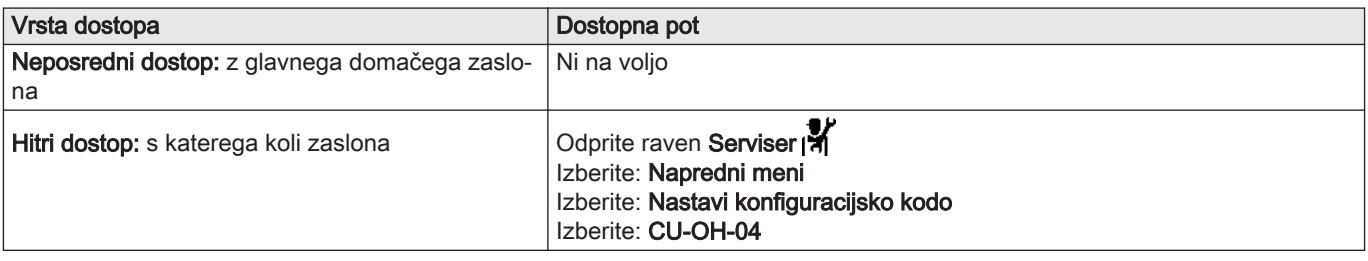

2. Nastavite parametre:

- $\cdot$  CN1
- $\cdot$  CN2

Vrednosti so navedene na podatkovni ploščici kotla.

- 3. Izberite: Potrdi, da shranite nastavitve.
- 4. Vrnite se na glavni zaslon s pritiskom na gumb za vrnitev  $\triangle$ .

### 1.2 Samodejno zaznavanje dodatnih komponent in pribora

To funkcijo uporabite po zamenjavi elektronske plošče kotla, za zaznavo vseh naprav, povezanih z lokalnim vodilom (L-Bus).

#### 1. Odprite meni: Nastavi konfiguracijsko kodo.

Tab.32

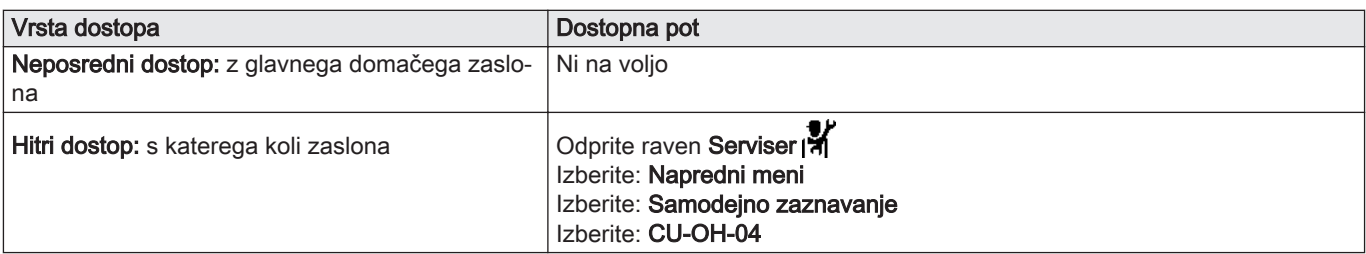

2. Izberite: Potrdiza izvedbo postopka samodejnega zaznavanja.  $\Rightarrow$  Sistem se bo samodejno znova zagnal.

 $\sf{sl}$ 1 Menjava elektronske plošče CU-OH-04

## © Copyright

Toutes les informations techniques contenues dans la présente notice ainsi que les dessins et schémas électriques sont notre propriété et ne peuvent être reproduits sans notre autorisation écrite préalable. Sous réserve de modifications.

## © Copyright

All technical and technological information contained in these technical instructions, as well as any drawings and technical descriptions supplied, remain our property and shall not be multiplied without our prior consent in writing. Subject to alterations.

## © Запазена марка

Цялата техническа и технологична информация, съдържаща се в настоящата инструкция, както и всички предоставени схеми и технически описания, остават наша собственост и не могат да бъдат размножавани без писменото ни съгласие. Обект на изменение.

# © Copyright

Kaikki näissä teknisissä ohjeissa oleva tekninen ja teknologinen tieto sekä kaikki kuvat ja kaaviot ovat valmistajan omaisuutta, eikä niitä saa kopioida ilman valmistajan ennalta myöntämää kirjallista lupaa Kaikki oikeudet muutoksiin pidätetään.

# © Copyright

Alle technischen und technologischen Informationen in diesen technischen Anweisungen sowie alle Zeichnungen und technischen Beschreibungen bleiben unser Eigentum und dürfen ohne vorherige schriftliche Zustimmung nicht vervielfältigt werden. Änderungen vorbehalten.

# © Copyright

Alle technische en technologische informatie in deze handleiding, evenals door ons ter beschikking gestelde tekeningen en technische beschrijvingen, blijven ons eigendom en mogen zonder onze toestemming niet worden vermenigvuldigd. Wijzigingen voorbehouden.

# © Πνευματικά δικαιώματα

Όλες οι τεχνικές πληροφορίες σε αυτό το εγχειρίδιο, τα σχέδια και τα ηλεκτρονικά σχεδιαγράμματα αποτελούν ιδιοκτησία της εταιρείας μας και δεν επιτρέπεται η αναπαραγωγή τους χωρίς προηγούμενη έγγραφη συγκατάθεση. Με την επιφύλαξη τροποποιήσεων.

## © Derechos de autor

Toda la información técnica y tecnológica que contienen estas instrucciones, junto con las descripciones técnicas y esquemas proporcionados son de nuestra propiedad y no pueden reproducirse sin nuestro permiso previo y por escrito. Contenido sujeto a modificaciones.

# © Autoriõigus

Kogu selles tehnilises juhendis, samuti kaasasolevatel joonistel ja tehnilistel kirjeldustel olev tehniline ja tehnoloogiline teave jääb meie omandisse ning seda ei tohi ilma eelneva kirjaliku nõusolekuta kopeerida. Muudatuste õigus on reserveeritud.

# © Copyright

Le informazioni tecniche e tecnologiche contenute nelle presenti istruzioni tecniche, nonché descrizioni tecniche e disegni eventualmente forniti, rimangono di nostra proprietà e non possono essere riprodotti senza nostro previo consenso scritto. Soggetto a modifiche.

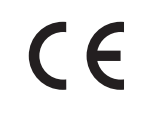

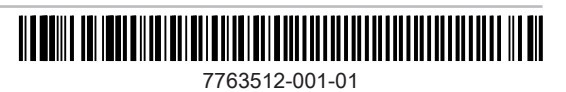